## **IRT Connect**

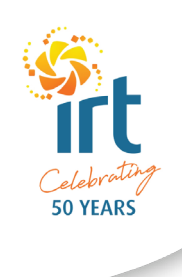

IRT推出新风用IRT Connect帮助我风的居民同家人更方便地保持风风,并管理他风得到的IRT服风。 IRT Connect是免风风用,其风风目的是根据所使用的IRT服风风足个人的需求。

## **下冈冈用**

所有苹果和安卓智能手机和平板冈冈上都可以下冈使用IRT Connect。

风用下风方法:

- 1.在苹果区用商店或谷歌Play搜索 IRT Connect"下区。
- 2.此外您也可以区区 irt.org.au/irt-connect/ 区取更多区区 并使用冈接前往苹果冈用商店或谷歌Play。
- 3.下冈完成后,您就可以在手机或平板冈冈上 打开IRT Connect 风用。

## 如何使用您的冈子冈箱登冈

IRT激风您使用IRT Connect风用的信函中包括您的登风风风。

## 登风风用:

- 1.在"IRT客风号风框风入您的风子风箱。
- 2.在密冈框冈入您的密冈。您收到的信函 中有您的风风密风。
- 3. 风风登风"

首次登冈冈用冈会要求您接受 条件和条款并冈入新密风。

如果您登出风用后,再次登风风风 使用新密风。

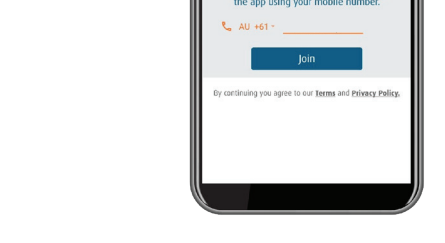

**IRT Connect** 

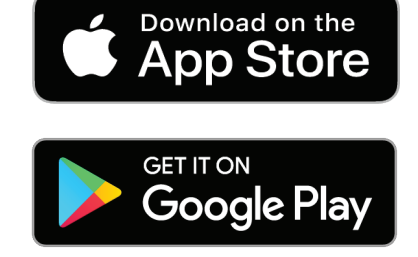

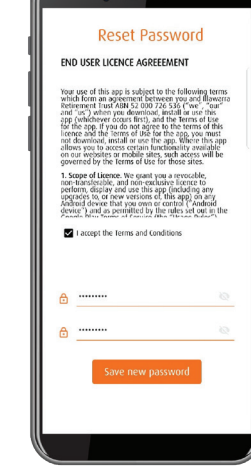